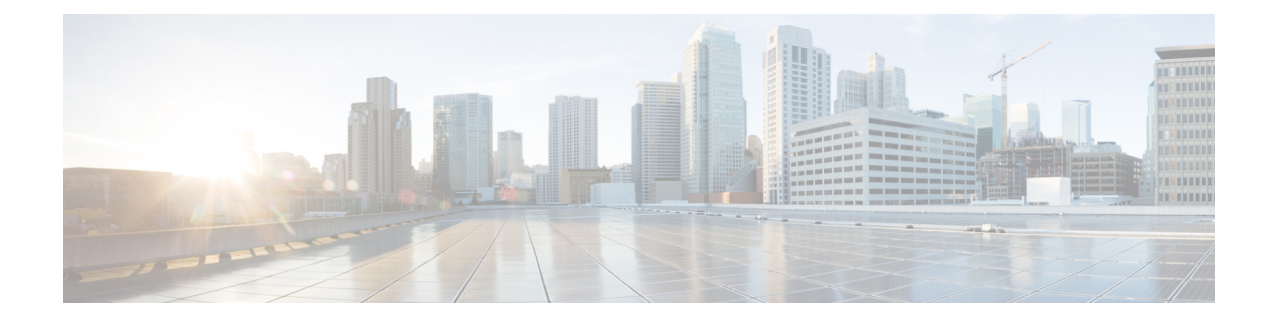

# **Exec Mode Commands (T-Z)**

The Exec Mode is the initial entry point into the command line interface system. Exec mode commands are useful in troubleshooting and basic system monitoring.

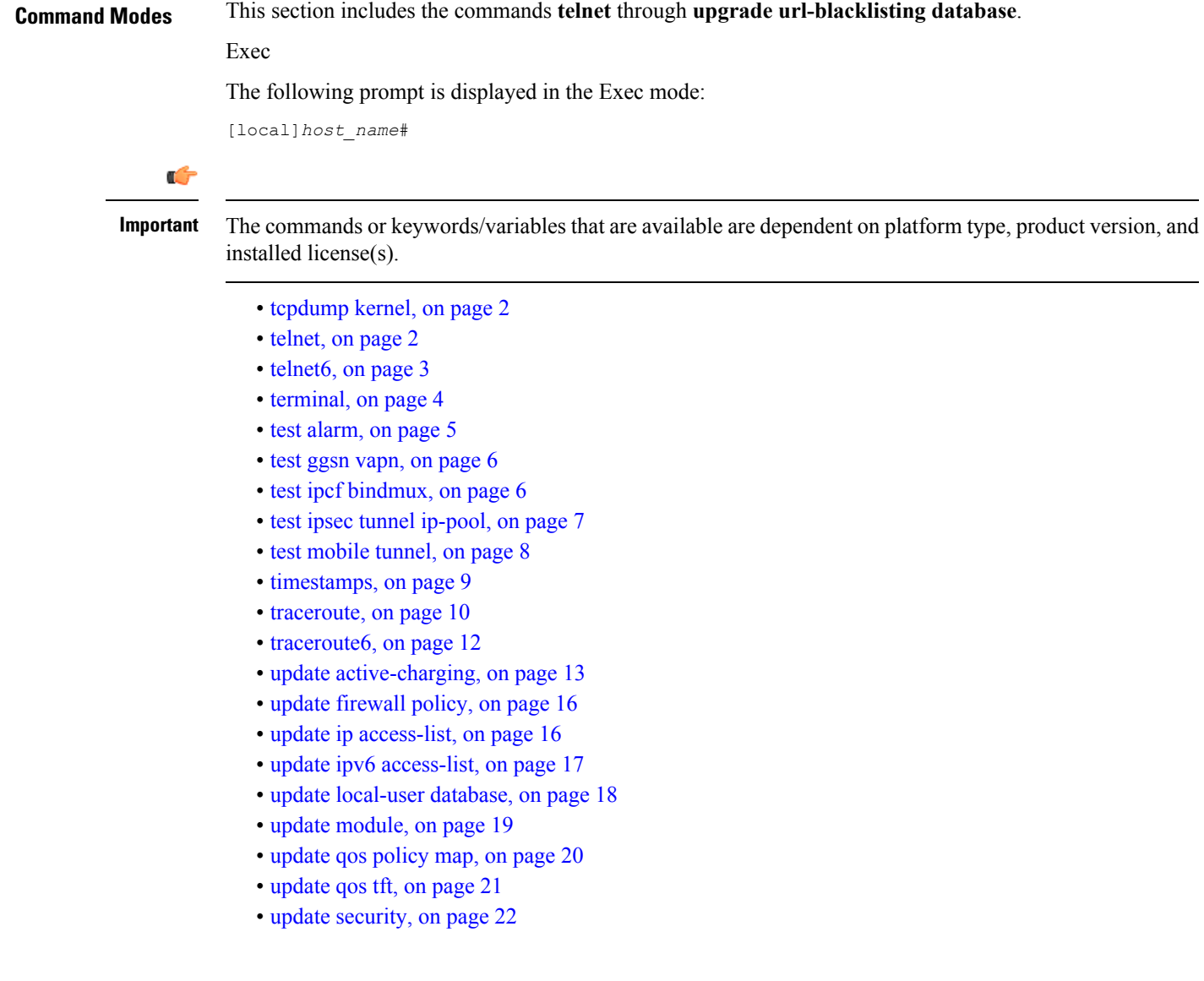

- [upgrade,](#page-21-1) on page 22
- upgrade [content-filtering,](#page-23-0) on page 24
- upgrade [database,](#page-24-0) on page 25
- upgrade [tethering-detection,](#page-25-0) on page 26
- upgrade [url-blacklisting](#page-26-0) database, on page 27

## <span id="page-1-0"></span>**tcpdump kernel**

Runsthe tcpdump packet analyzer and prints out a description of the contents of packets on a specified network interface that match the boolean expression.

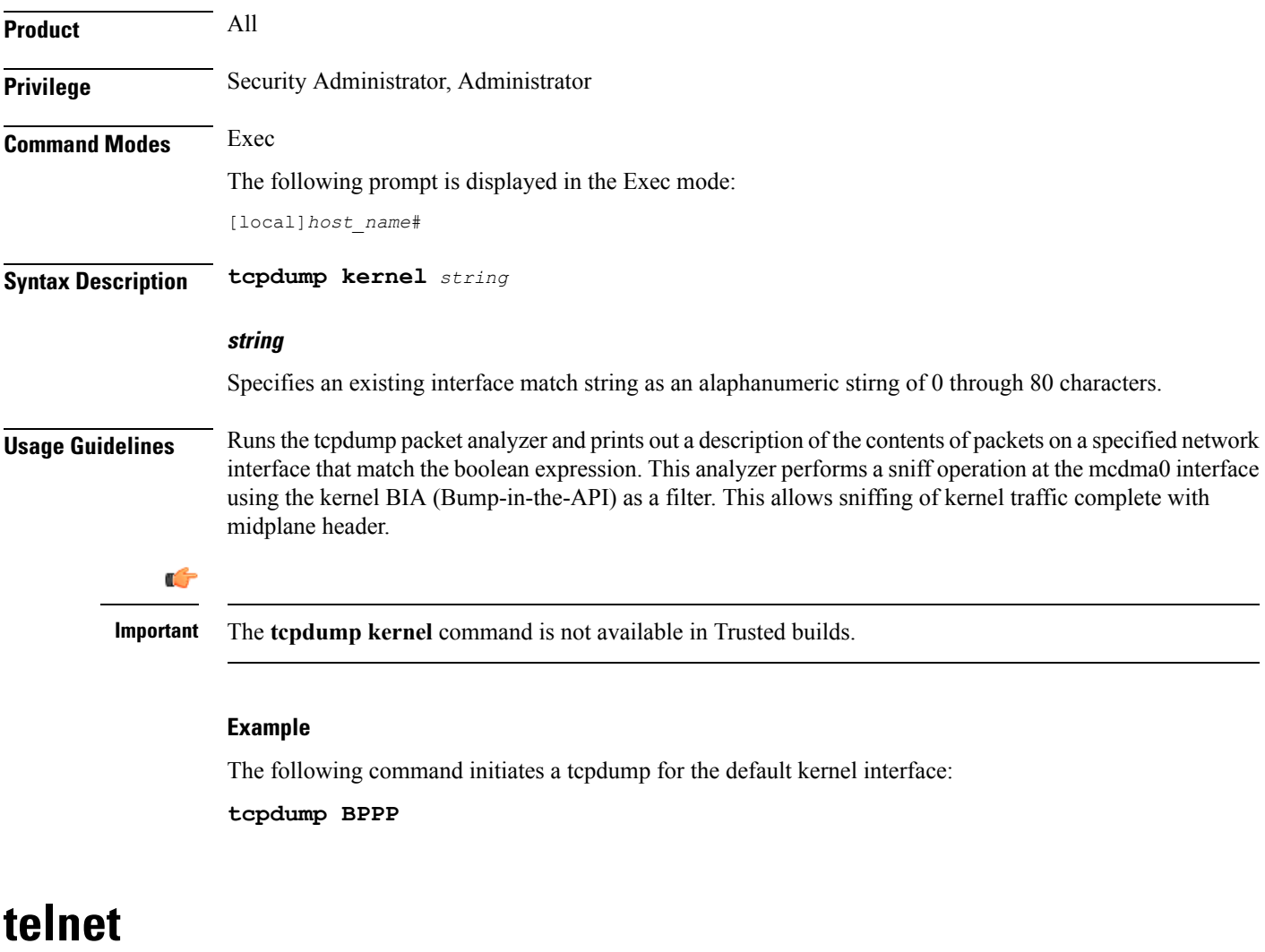

Connects to a remote host using the terminal-remote host protocol and a hostname or IPv4 address and port number.

<span id="page-1-1"></span>**Product** All

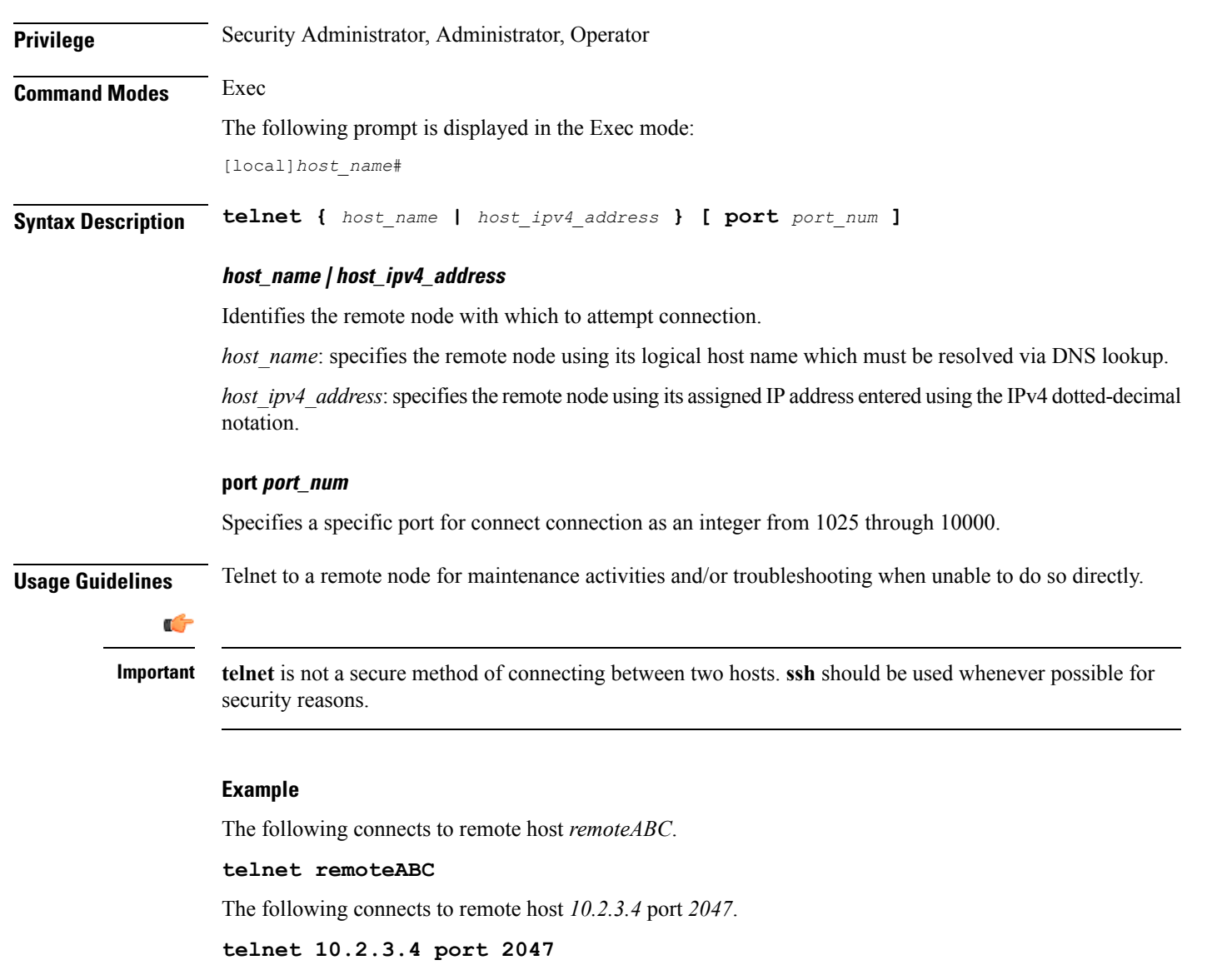

## <span id="page-2-0"></span>**telnet6**

 $\mathbf l$ 

Connects to a remote host using the terminal-remote host protocol and a hostname or an IPv6 address and port number.

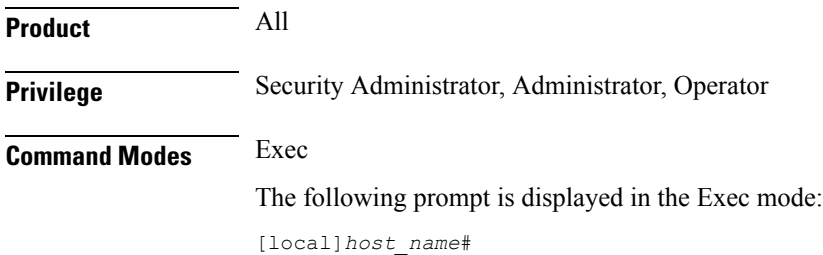

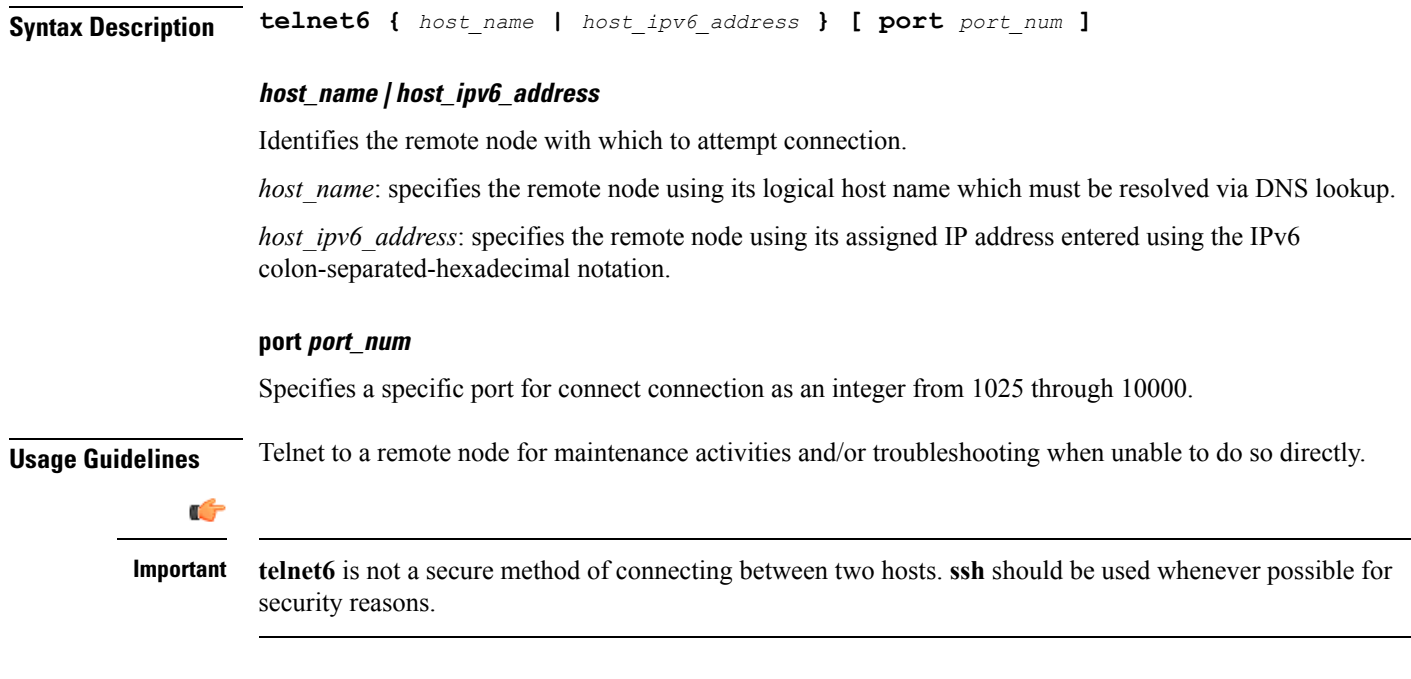

#### **Example**

The following connects to remote host *remoteABC*.

**telnet6 remoteABC**

The following connects to remote host *FE80::172.30.67.89* port *2047*.

**telnet6 FE80::172.30.67.89 port 2047**

## <span id="page-3-0"></span>**terminal**

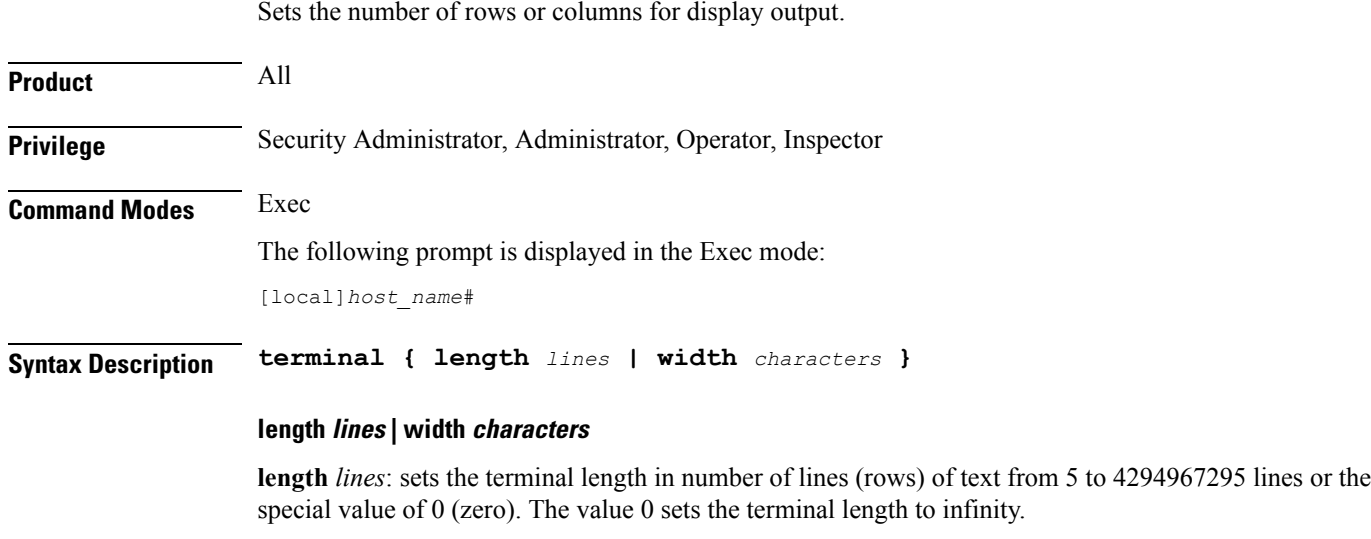

**width** *characters*: sets the terminal width in number of characters from 5 to 512 characters.

**Usage Guidelines** Set the length to 0 (infinite) when collecting the output of a command line interface session which is part of a scripted interface.

#### **Example**

The following sets the length then width in two commands.

**terminal length 66 terminal width 160**

The following command sets the number of rows of the terminal to infinity.

**terminal length 0**

### <span id="page-4-0"></span>**test alarm**

Tests the alarm capabilities of the chassis.

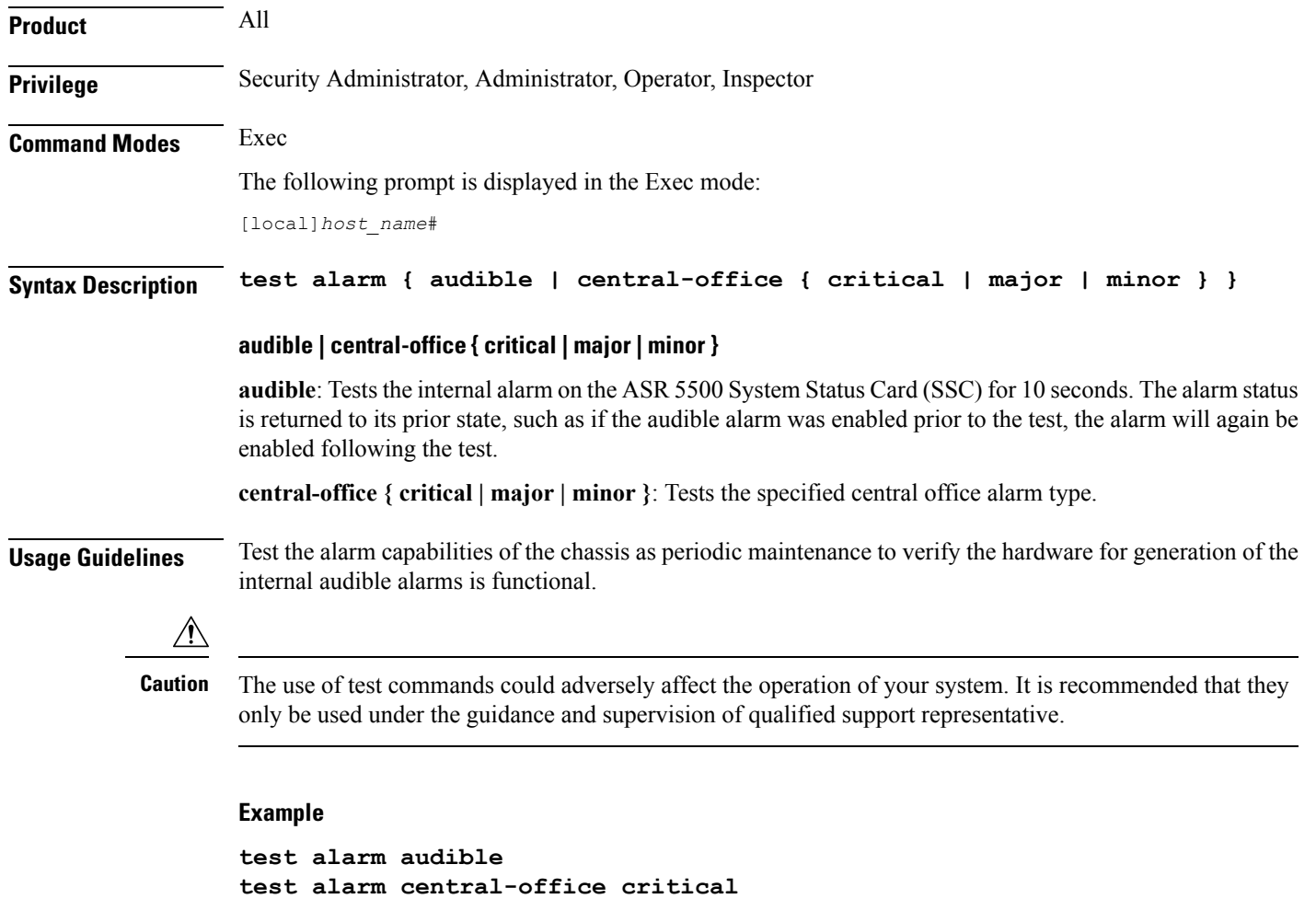

**test alarm central-office major test alarm central-office minor**

### <span id="page-5-0"></span>**test ggsn vapn**

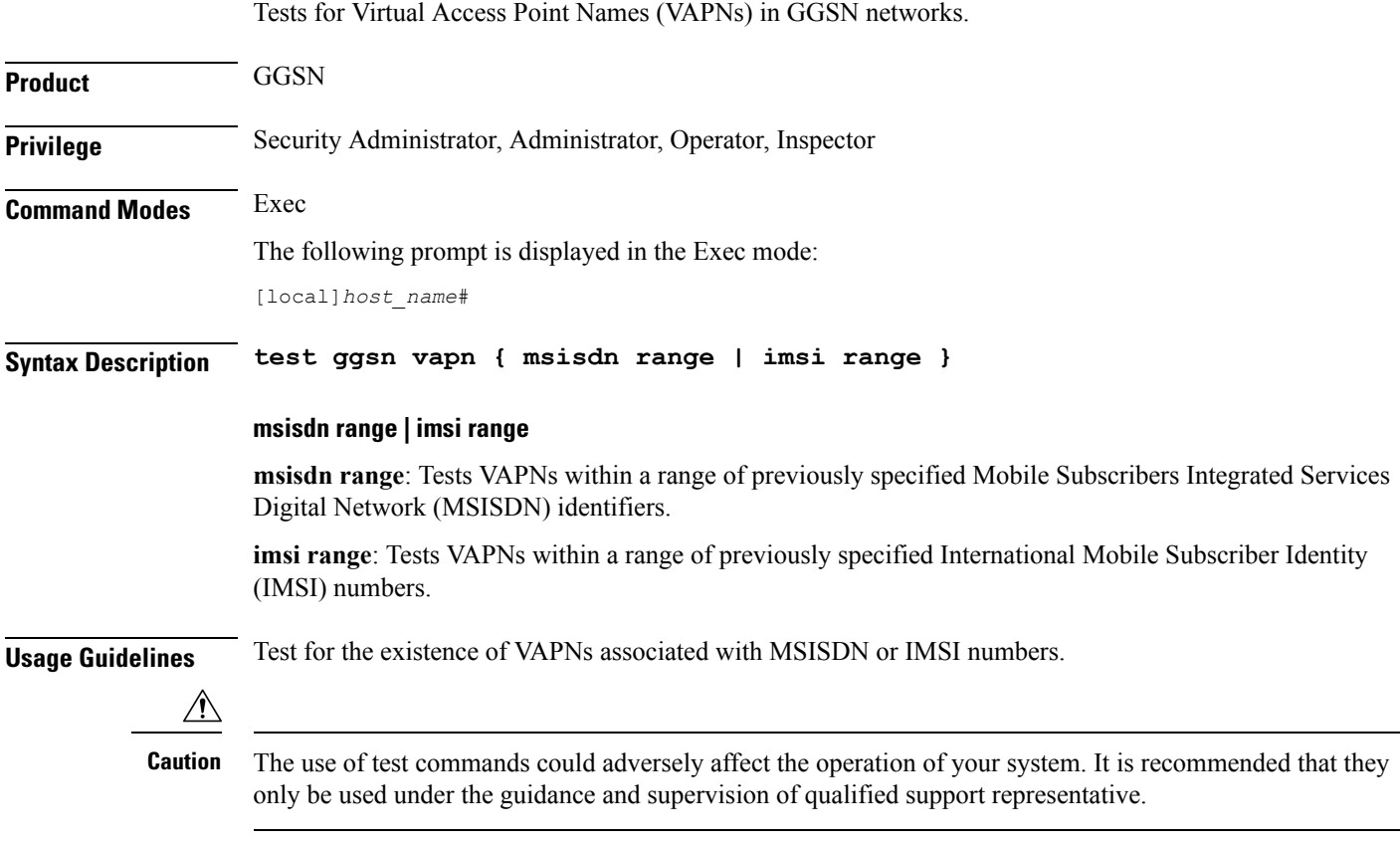

#### **Example**

**test ggsn vapn msisdn range test ggsn vapn imsi range**

## <span id="page-5-1"></span>**test ipcf bindmux**

Tests the status of the Intelligent Policy Control Function (IPCF) BindMux Manager instance and also starts or stops the BindMux Manager instance on the chassis.

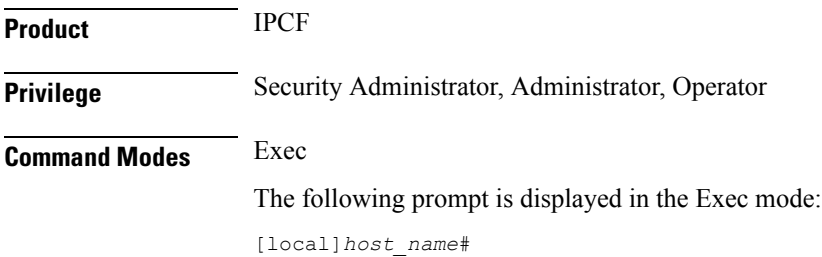

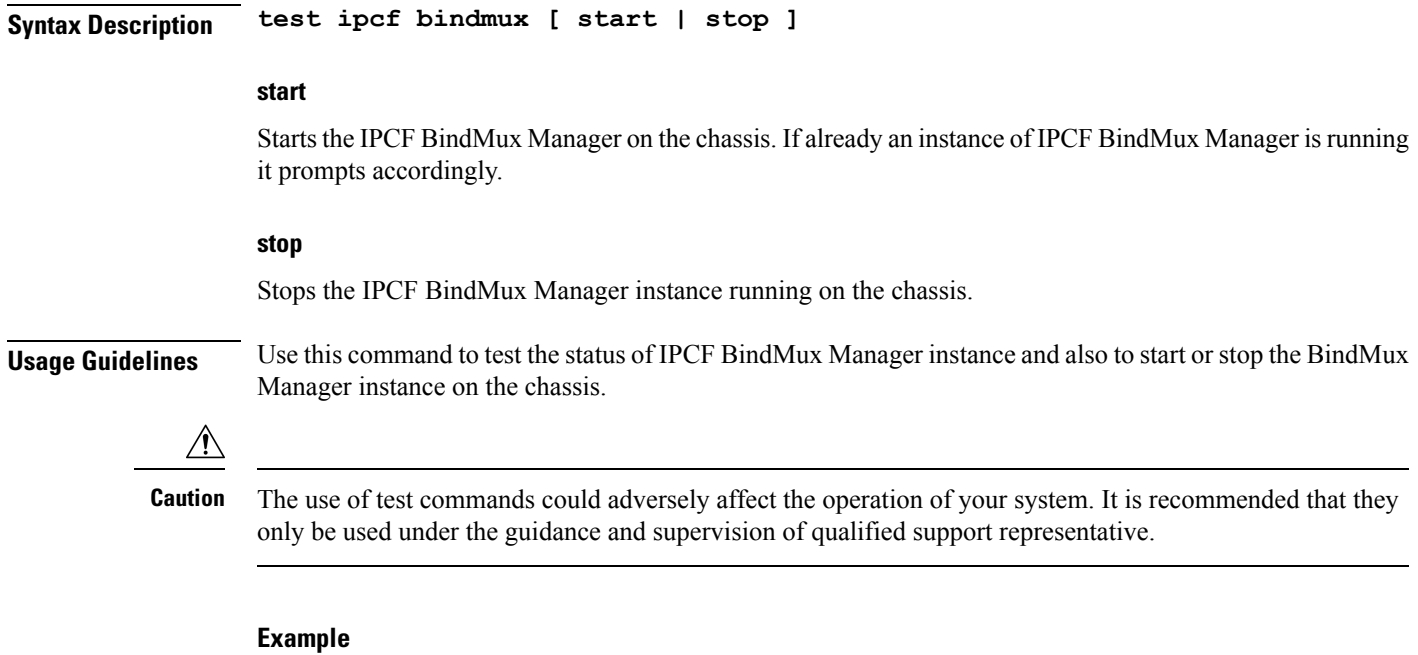

The following command stops the BindMux Manager instance running on the chassis:

**test ipcf bindmux stop**

## <span id="page-6-0"></span>**test ipsec tunnel ip-pool**

Tests a specified IPSec tunnel associated with an IP pool name.

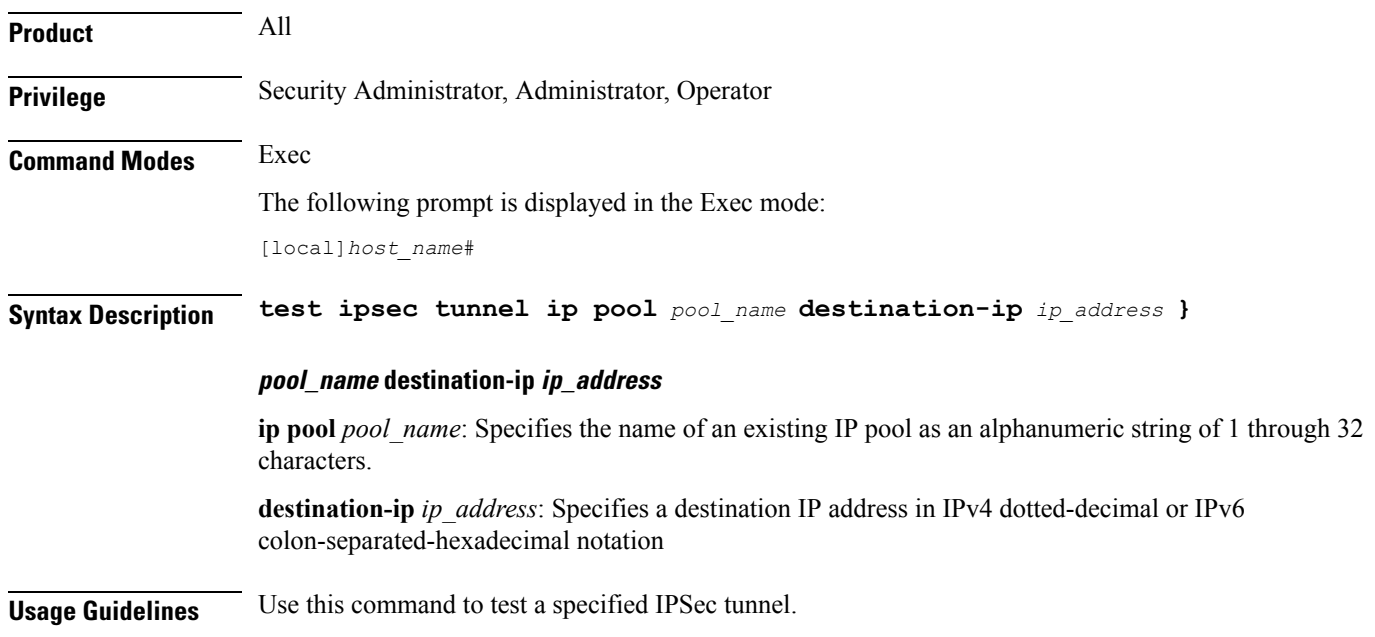

∕∖∖

<span id="page-7-0"></span>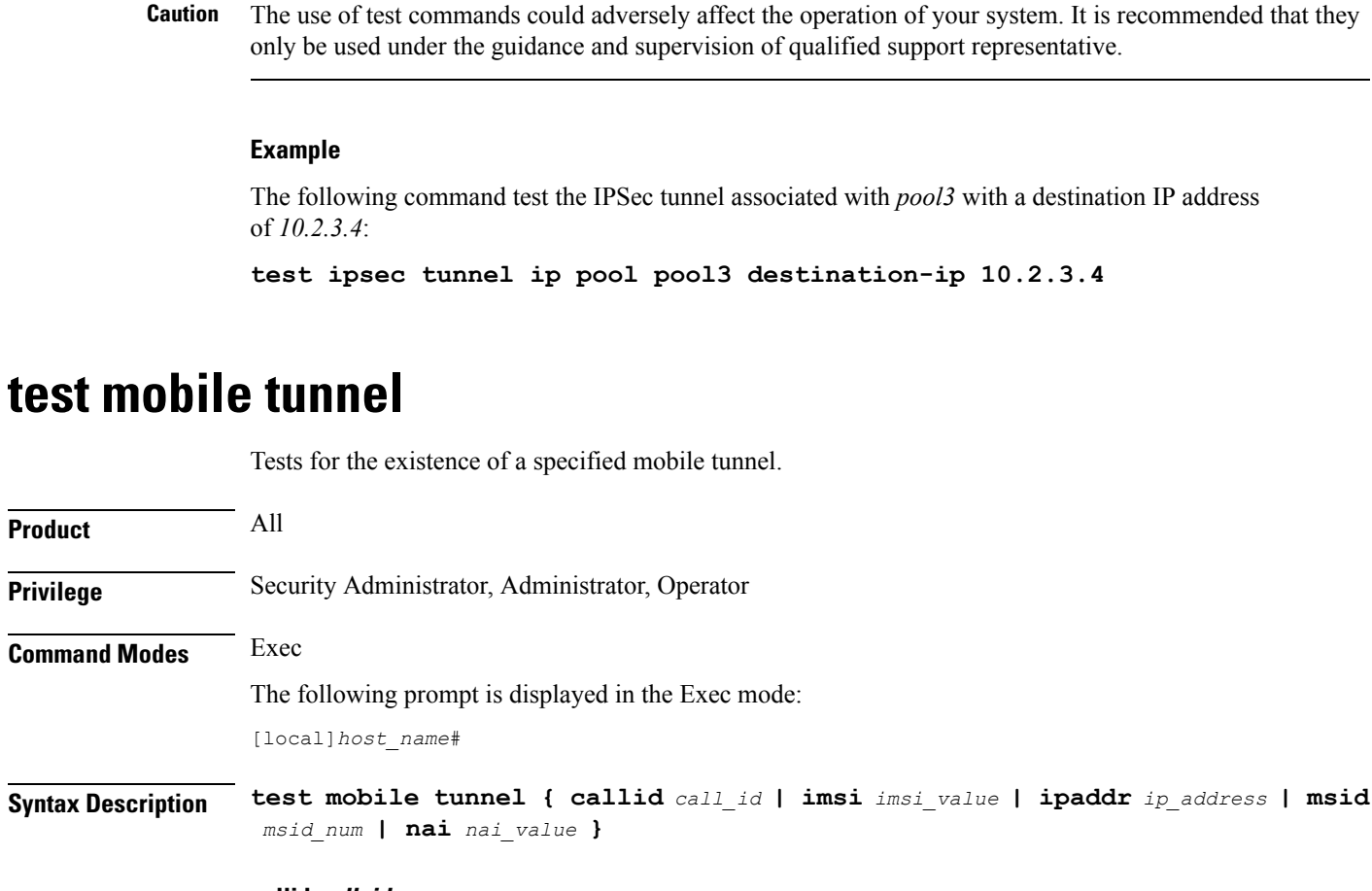

#### **callid call\_id**

Specifies the exact call instance ID which is to have trace data logged.as a 4-byte hexadecimal number.

#### **imsi imsi\_value**

Specifies the International Mobile Subscriber Identity (IMSI) of the subscriber session to be monitored an integer from 1 though 15 characters.

#### **ipaddr ip\_address**

Specifies the IP address of the subscriber session to be monitored in IPv4 dotted-decimal or IPv6 colon-separated-hexadecimal notation.

#### **msid msid\_num**

Specifies the mobile subscriber identification number to be monitored as 7 to 16 digits of an IMSI, MIN, or RMI.

#### **nai nai\_value**

Specifies the mobile session Network Access Identifier as an alphanumeric string of 1 through 256 characters. The NAI is the user identity submitted by the client during network access authentication.

**Usage Guidelines** Use this command to test a specified mobile tunnel.  $\sqrt{N}$ **Caution** The use of test commands could adversely affect the operation of your system. It is recommended that they only be used under the guidance and supervision of qualified support representative.

#### **Example**

The following command tests the subscriber session associated with IP address 192.64.66.9:

```
test mobile tunnel ipaddr 192.64.66.9
```
### <span id="page-8-0"></span>**timestamps**

Enables or disables the generation of a timestamp in response to each command entered. The timestamp does not appear in any logs as it is a CLI output only. This command affects the current CLI session only. Use the **timestamps** command in the Global Configuration Mode to change the behavior for all future CLI sessions.

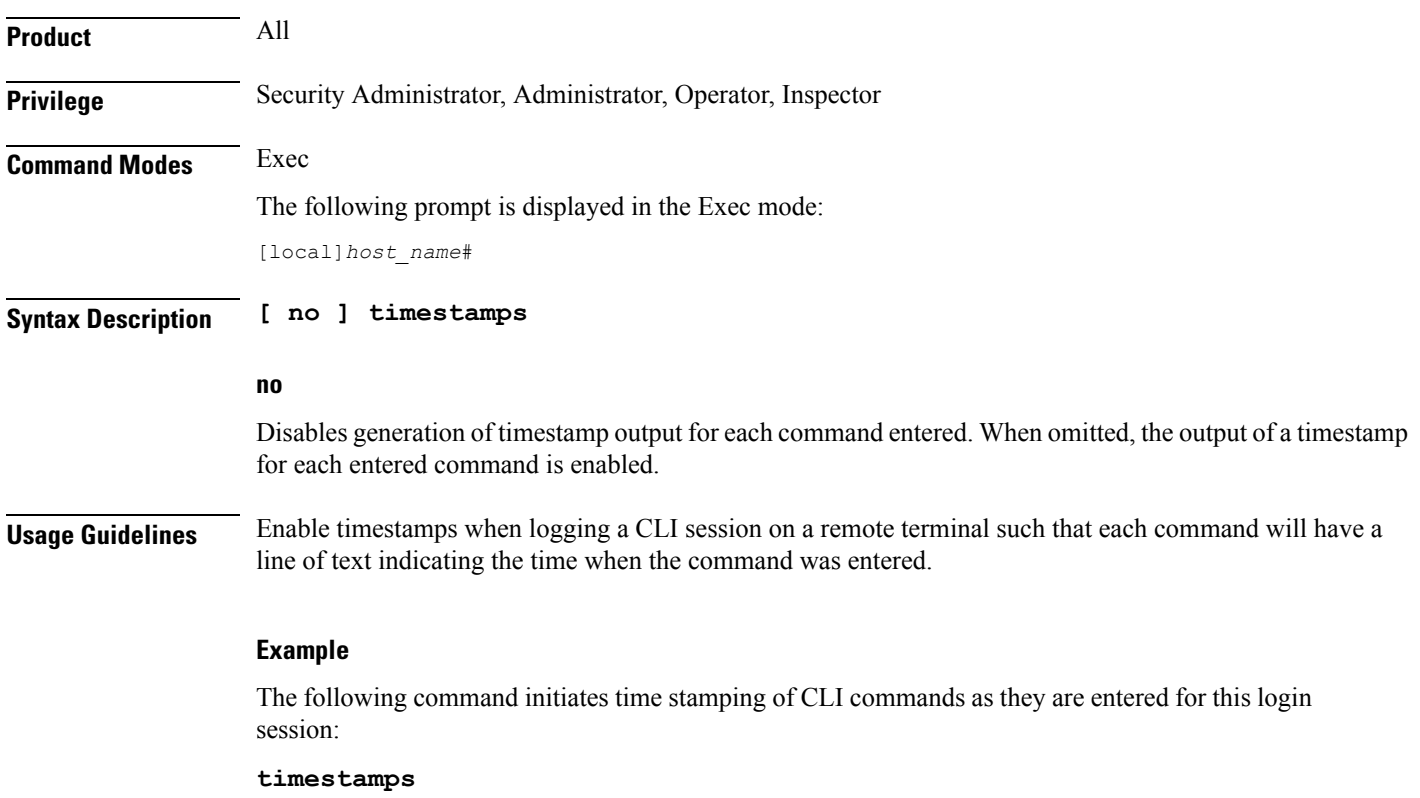

### <span id="page-9-0"></span>**traceroute**

Collects information on the route data will take to a specified IPv4 host.

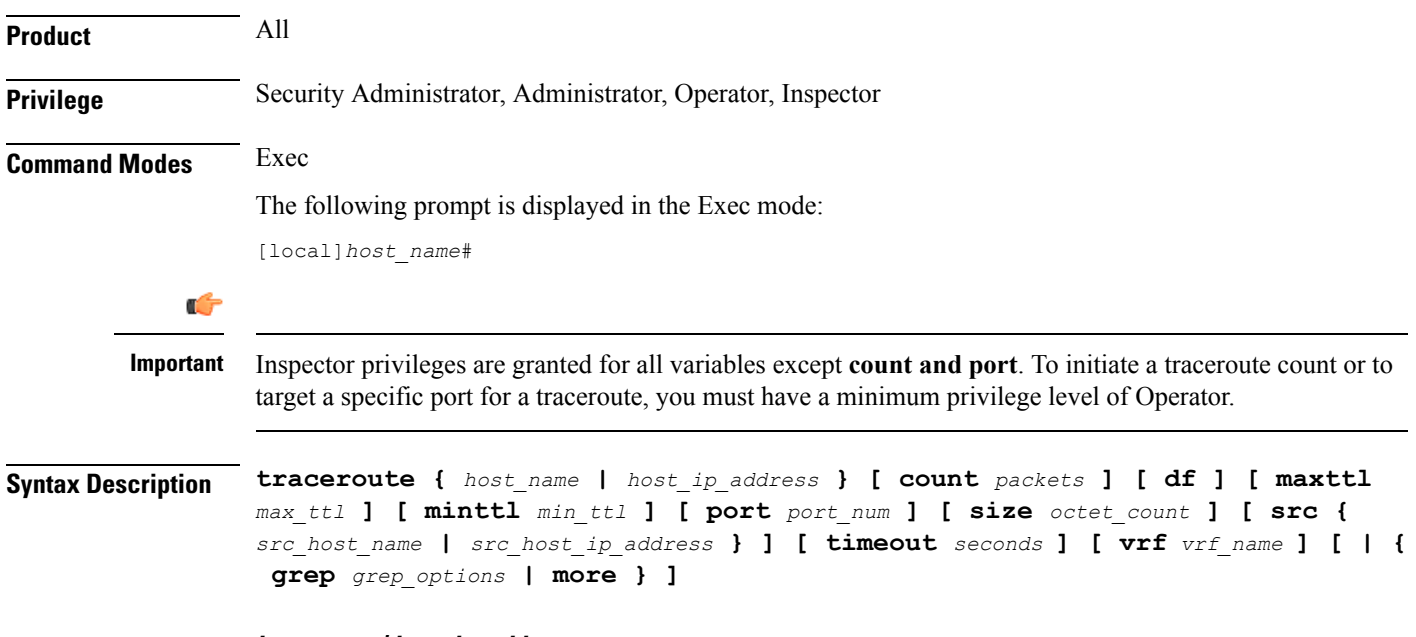

#### **host\_name | host\_ip\_address**

Identifies the remote node to trace the route to.

*host\_name*: specifies the remote node using its logical host name which must be resolved via DNS lookup.

*host ip\_address*: specifies the remote node using its assigned IP address entered using the IPv4 dotted-decimal notation.

#### **count packets**

Specifies the number of UDP probe packets to send. Default: 3

#### **df**

Indicates the packets for the tracing of the route should not be fragmented. If a packet requires fragmenting, it is dropped and the result is the ICMP response "Unreachable, Needs Fragmentation" is received.

#### **maxttl max\_ttl**

Specifies the maximum time to live for the route tracing packets as an integer from 1 through 255. *max\_ttl* must be greater than *min* ttl whether *min* ttl is specified or defaulted. Default: 30

The time to live (TTL) is the number of hops through the network; it is not a measure of time.

#### **minttl min\_ttl**

Specifies the minimum time to live for the route tracing packets as an integer from 1 through 255. *min\_ttl* must be less than *max* ttl whether *max* ttl is specified or defaulted. Default: 1

The time to live (TTL) is the number of hops through the network; it is not a measure of time.

#### **port port\_num**

Specifies a specific port for connection as an integer from 1 through 65535. Default: 33434

#### **size octet\_count**

Specifies the number of bytes for each packet as an integer from 40 through 32768. Default: 40

#### **src { src\_host\_name | src\_host\_ip\_address }**

Specifies an IP address to use in the packets as the source node. Default: originating system's IP address

*src\_host\_name*: specifies the remote node using its logical host name which must be resolved via a DNS lookup.

*src\_host\_ip\_address*: specifies the remote node using its assigned IP address specified entered using IPv4 dotted-decimal notation.

#### **timeout seconds**

Specifies the maximum time (in seconds) to wait for a response from each route tracing packet as an integer from 2 through 100. Default: 5

#### **vrf vrf\_name**

Specifies the name of an existing virtual routing and forwarding (VRF) context associated with this route as an alphanumeric string of 1 through 63 characters. Associates a Virtual Routing and Forwarding (VRF) context with this static ARP entry.

#### **grep grep\_options | more**

Pipes (sends) the output of this command to the specified command. You must specify a command to which the output of this command will be sent.

For details on the usage of **grep**and **more**, refer to the *Regulating a Command's Output*section of the *Command Line Interface Overview* chapter in this guide.

**Usage Guidelines** Trace an IPv4 route when troubleshooting network problems where certain nodes are having significant packet delays or packet loss. This can also be used to identify bottlenecks in the routing of data within the network.

#### **Example**

The following command traces the route to remote host *remoteABC* and sends the output to the more command.

#### **traceroute remoteABC | more**

The following command traces the route to remote host *10.2.3.4*'s port *2047* waiting a maximum of *2* seconds for responses.

**traceroute 10.2.3.4 port 2047 timeout 2**

### <span id="page-11-0"></span>**traceroute6**

Collects information on the route data will take to a specified IPv6 host. **Product** All **Privilege** Security Administrator, Administrator, Operator, Inspector **Command Modes** Exec The following prompt is displayed in the Exec mode: [local]*host\_name*# Ú **Important** Inspector privileges are granted for all variables except **count and port**. To initiate a traceroute count or to target a specific port for a traceroute, you must have a minimum privilege level of Operator. **Syntax Description traceroute6 {** *host\_name* **|** *host\_ipv6\_address* **} [ count** *packets* **] [ maxttl** *max\_ttl* **] [ port** *port\_num* **] [ size** *octet\_count* **] [ src {** *src\_host\_name* **|** *src\_host\_ipv6\_address* **} ] [ timeout** *seconds* **] [ vrf** *vrf\_name* **] [ | { grep** *grep\_options* **| more } ]**

#### **host\_name | host\_ipv6\_address**

Identifies the remote node to trace the route to.

*host\_name*: specifies the remote node using its logical host name which must be resolved via DNS lookup.

*host ipv6 address:* specifies the remote node using its assigned IP address entered using the IPv6 colon-separated-hexadecimal notation.

#### **count packets**

Specifies the number of UDP probe packets to send. Default: 3

#### **maxttl max\_ttl**

Specifies the maximum time to live for the route tracing packets as an integer from 1 through 255. *max\_ttl* must be greater than *min* ttl whether *min* ttl is specified or defaulted. Default: 30

The time to live (TTL) is the number of hops through the network; it is not a measure of time.

#### **port port\_num**

Specifies a specific port for connection as an integer from 1 through 65535. Default: 33434

#### **size octet\_count**

Specifies the number of bytes for each packet as an integer from 40 through 32768. Default: 40

#### **src { src\_host\_name | src\_host\_ipv6\_address }**

Specifies an IP address to use in the packets as the source node. Default: originating system's IP address

*src\_host\_name*: specifies the remote node using its logical host name which must be resolved via a DNS lookup.

*src\_host\_ipv6\_address*: specifies the remote node using its assigned IP address specified entered using IIPv6 colon-separated-hexadecimal notation.

#### **timeout seconds**

Specifies the maximum time (in seconds) to wait for a response from each route tracing packet as an integer from 2 through 100. Default: 5

#### **vrf vrf\_name**

Specifies the name of an existing virtual routing and forwarding (VRF) context associated with this route as an alphanumeric string of 1 through 63 characters.

#### **grep grep\_options | more**

Pipes (sends) the output of this command to the specified command. You must specify a command to which the output of this command will be sent.

For details on the usage of **grep**and **more**, refer to the *Regulating a Command's Output*section of the *Command Line Interface Overview* chapter in this guide.

**Usage Guidelines** Trace an IPv6 route when troubleshooting network problems where certain nodes are having significant packet delays or packet loss. This can also be used to identify bottlenecks in the routing of data within the network.

#### **Example**

The following command traces the route to remote host *remoteABC* and sends the output to the more command.

#### **traceroute6 remoteABC | more**

The following command traces the route to remote host *2000:4A2B::1f3F*'s port *2047* waiting a maximum of *2* seconds for responses.

```
traceroute6 2000:4A2B::1f3F port 2047 timeout 2
```
### <span id="page-12-0"></span>**update active-charging**

Updates specified active charging option(s) for the matching sessions.

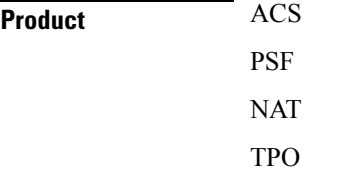

 $\mathbf I$ 

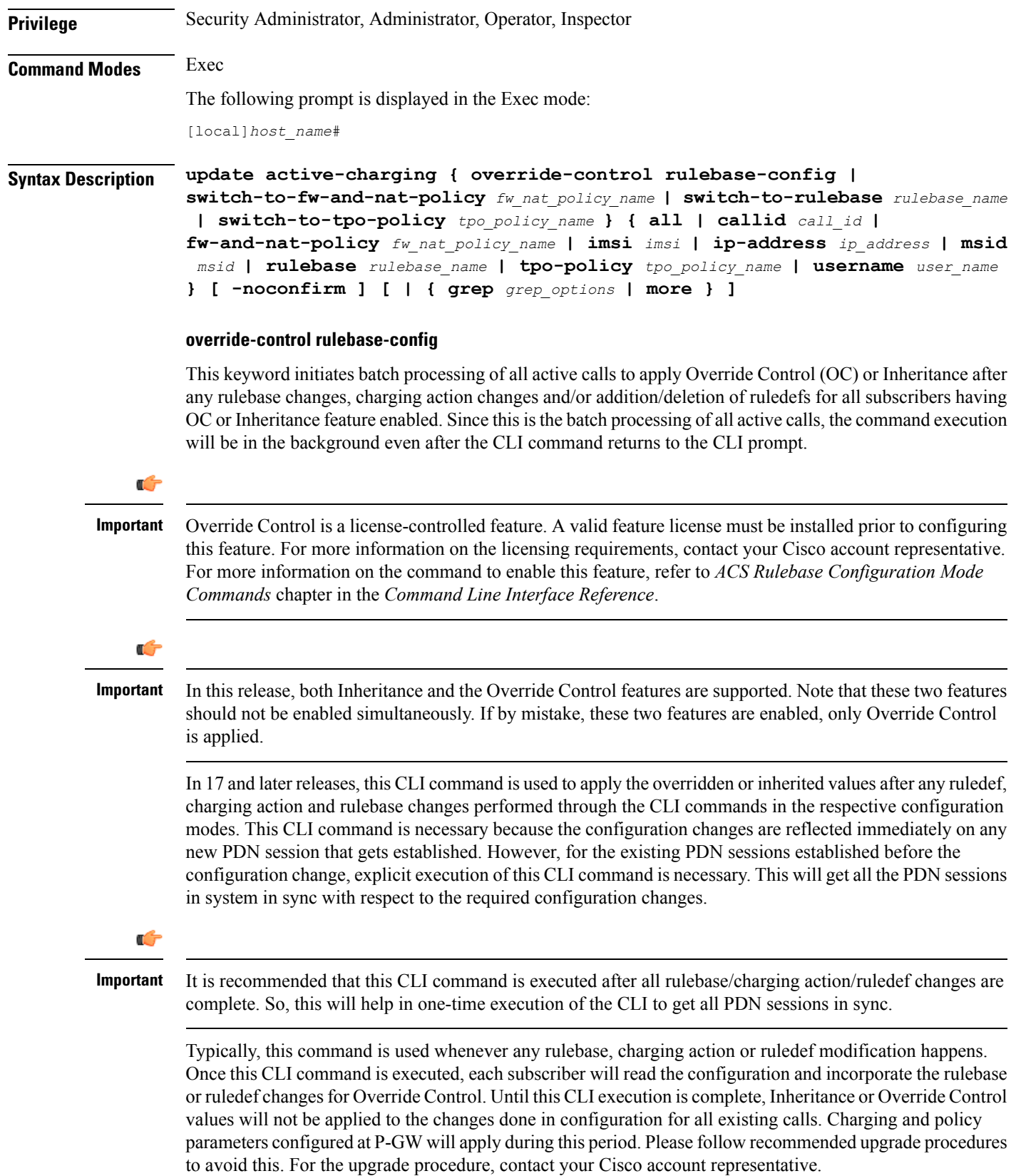

In release 17, the batch processing will complete in 15 to 20 minutes depending on the call load in the system. In 18 and later releases, batch processing will complete in 1 to 3 minutes depending on the call load in the system.

If the **override-control rulebase-config** command has been issued multiple times, batch processing will be restarted and the latest rulebase/charging action/ruledef changes will be applied to all the active calls.

Ú

**Important**

In release 17, there was no restriction on the usage of the CLI command "**update active-charging override-control rulebase-config**" on a standby chassis. In release 18 and later, this CLI command is not allowed to be executed on the standby chassis.

#### **switch-to-fw-and-nat-policy fw\_nat\_policy\_name**

Specifies an existing Firewall-and-NAT policy to switch to as an alphanumeric string of 1 through 63 characters.

#### **switch-to-rulebase rulebase\_name**

Specifies an existing rulebase to switch to as an alphanumeric string of 1 through 63 characters.

#### **switch-to-tpo-policy tpo\_policy\_name**

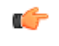

**Important** The Traffic Performance Optimization (TPO) in-line service is not supported in this release.

#### **all**

Updates rulebase/policy for all subscribers.

#### **callid call\_id**

Updates rulebase/policy for the Call Identification number specified as an eight-digit hexadecimal number.

#### **fw-and-nat-policy fw\_nat\_policy\_name**

Updates the rulebase/policy for sessions matching an existing Firewall-and-NAT policy specified as an alphanumeric string of 1 through 63 characters.

#### **imsi imsi**

Updates rulebase/policy for International Mobile Subscriber Identification (IMSI) specified here.

*imsi* must be 3 digits of MCC (Mobile Country Code), 2 or 3 digits of MNC (Mobile Network Code), and the rest with MSIN (Mobile Subscriber Identification Number). The total should not exceed 15 digits. For example, 123-45-678910234 can be entered as 12345678910234.

#### **ip-address iP\_address**

Updates rulebase/policy for the IP address specified in IPv4 dotted-decimal or IPv6 colon-separated-hexadecimal notation.

#### **msid msid**

Updates rulebase/policy for an MSID specified as a string of 1 through 24 characters.

#### **rulebase rulebase\_name**

Updates rulebase/policy for sessions matching an existing rulebase specified as an alphanumeric string of 1 through 63 characters.

#### **tpo-policy tpo\_policy\_name**

#### Ú

**Important** The Traffic Performance Optimization (TPO) in-line service is not supported in this release.

#### **username user\_name**

Updates rulebase/policy for user specified as a an alphanumeric of characters and/or wildcard characters ('\$' and '\*') of 1 through 127 characters.

#### **-noconfirm**

Executes the command without any additional prompt and confirmation from the user.

#### **| { grep grep\_options | more }**

Pipes (sends) the output of this command to the specified command. You must specify a command to which the output of this command will be sent.

For details on the usage of **grep**and **more**, refer to the Regulating a Command's Outputsection of the Command Line Interface Overview chapter in the Command Line Interface Reference.

**Usage Guidelines** Use this command to change specified active charging option(s) for the matching sessions.

#### **Example**

The following command changes the rulebase for sessions using the rulebase named *standard* to use the rulebase named *super*:

**update active-charging switch-to-rulebase super rulebase standard**

### <span id="page-15-1"></span><span id="page-15-0"></span>**update firewall policy**

This command is obsolete.

### **update ip access-list**

When you update an IP Access list, this command forces the new version of the access list to be applied to any subscriber sessions that are currently using that list.

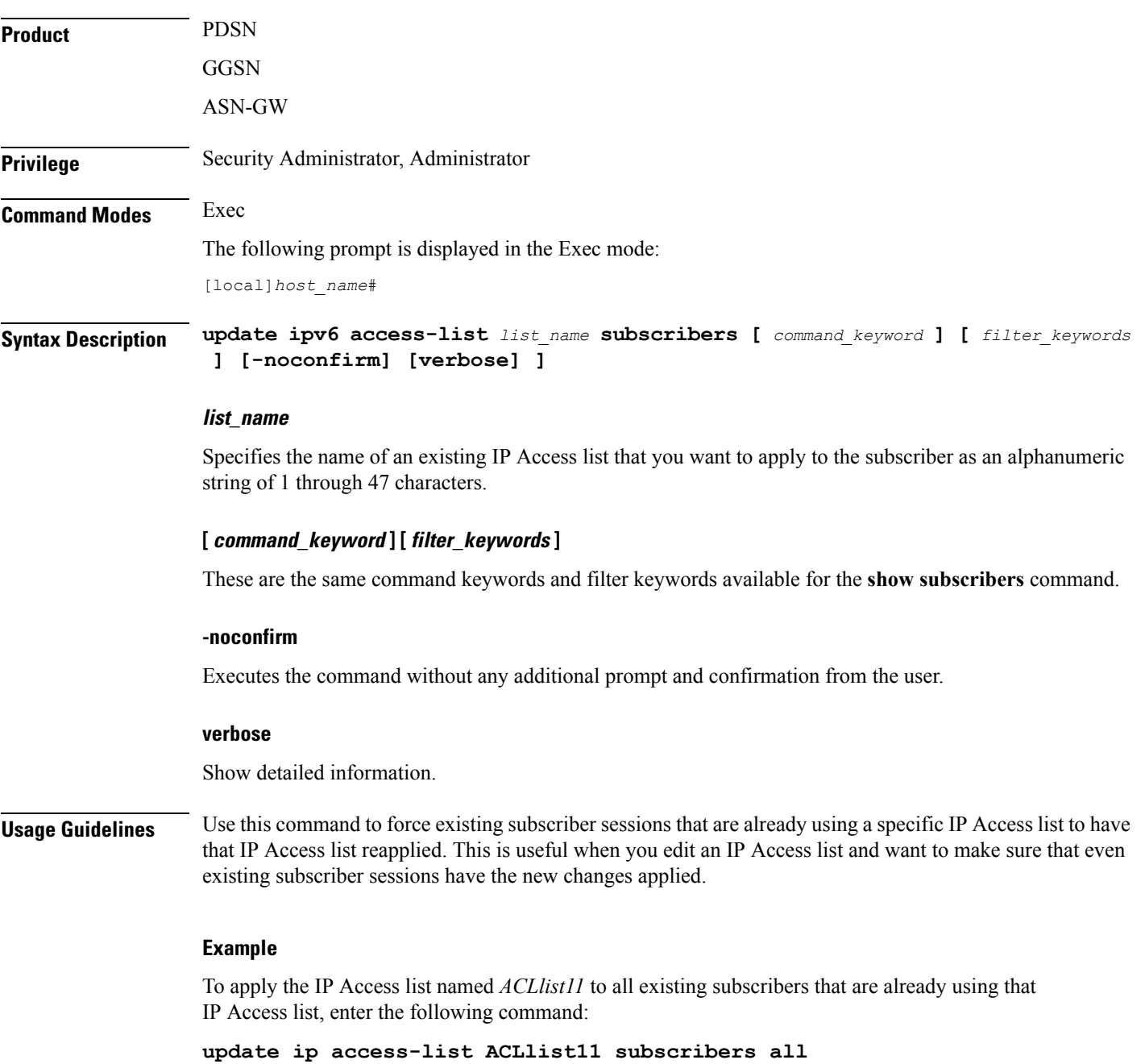

# <span id="page-16-0"></span>**update ipv6 access-list**

When you update an IP Access list, this command forces the new version of the access list to be applied to any subscriber sessions that are currently using that list.

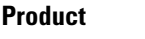

**PDSN** GGSN

#### ASN-GW

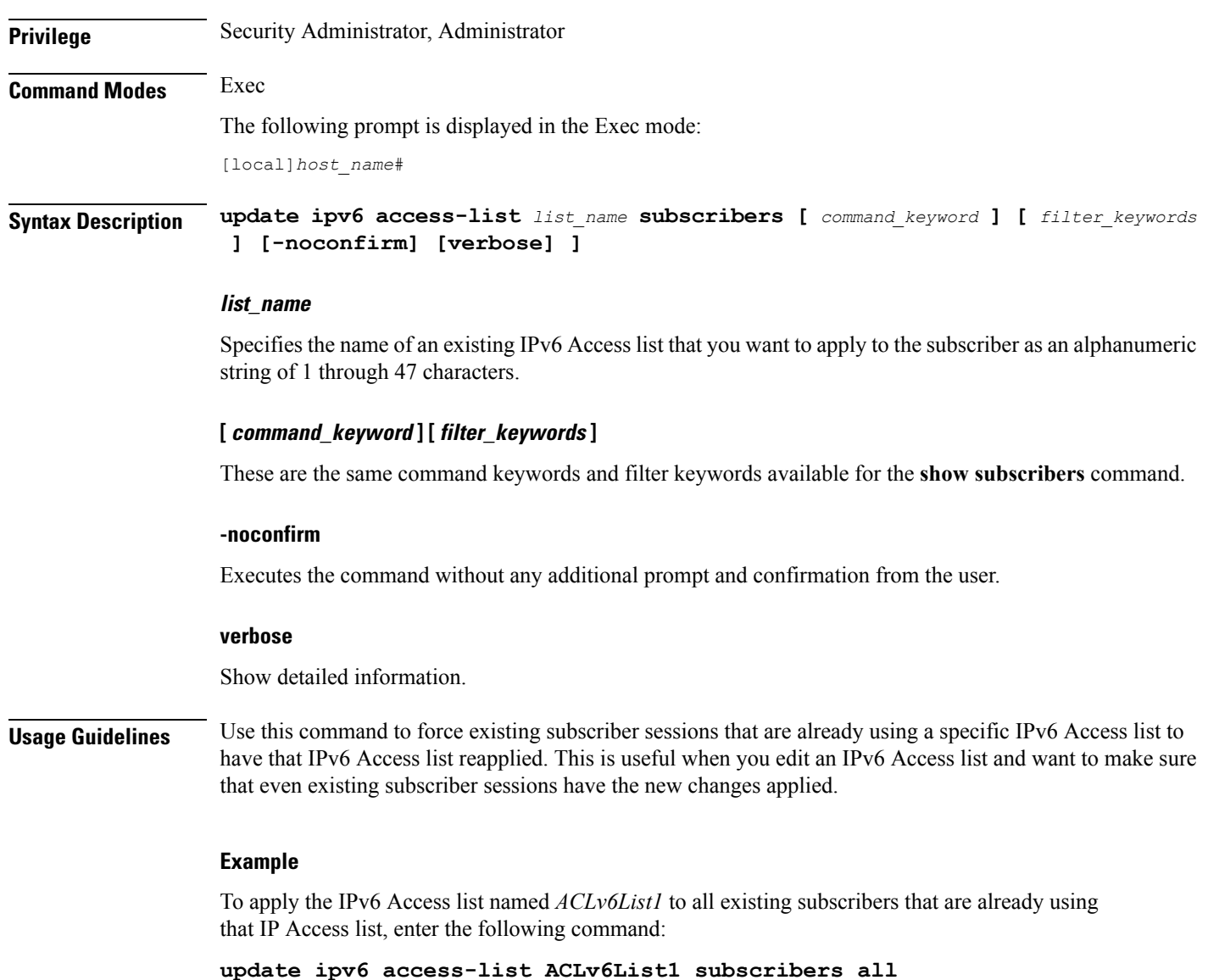

## <span id="page-17-0"></span>**update local-user database**

Updates the local user (administrative) database with current user information. Run this command immediately after creating, removing or editing administrative users.

Ú **Important** In a release 20.0 or higher Trusted build, this command is not available. **Product** All

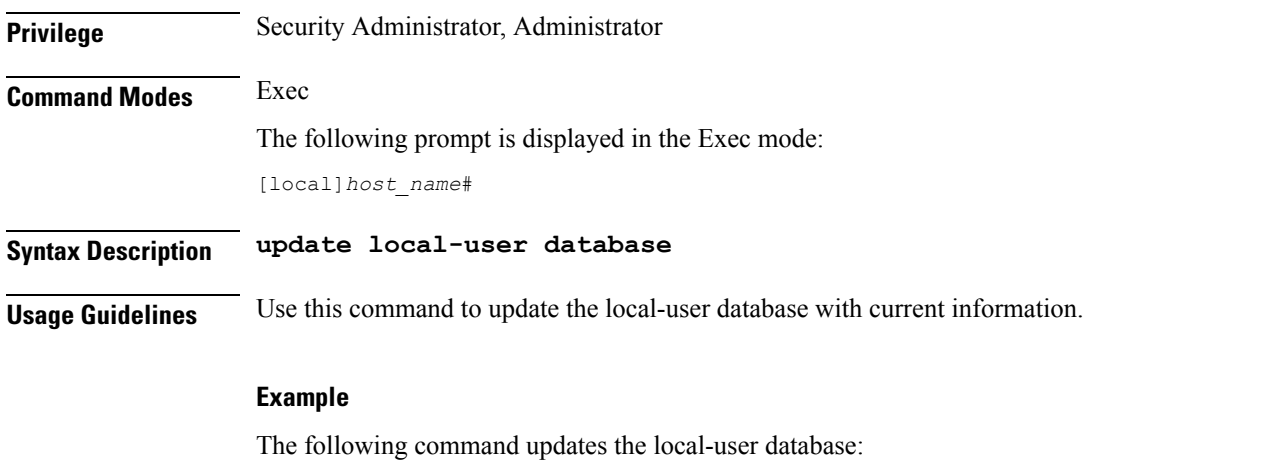

**update local-user database**

## <span id="page-18-0"></span>**update module**

Loads a specified plugin module from the Module Priority List with the lowest priority number. This will also copy the Module priority list onto the Version priority list. This function is associated with the patch process for accommodating dynamic software upgrades.

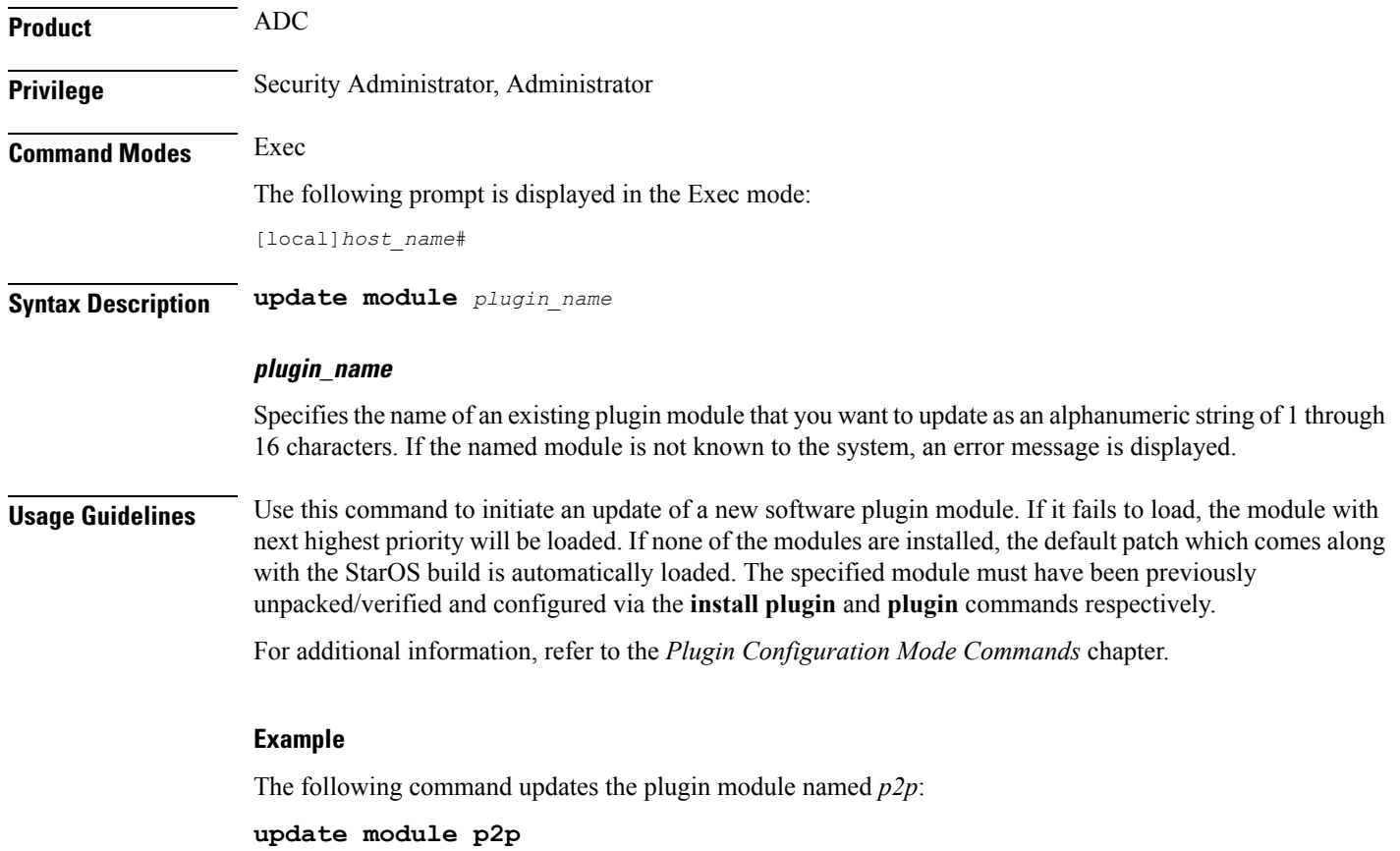

## <span id="page-19-0"></span>**update qos policy map**

Updates QoS profile information based on specific subscriber policy maps.

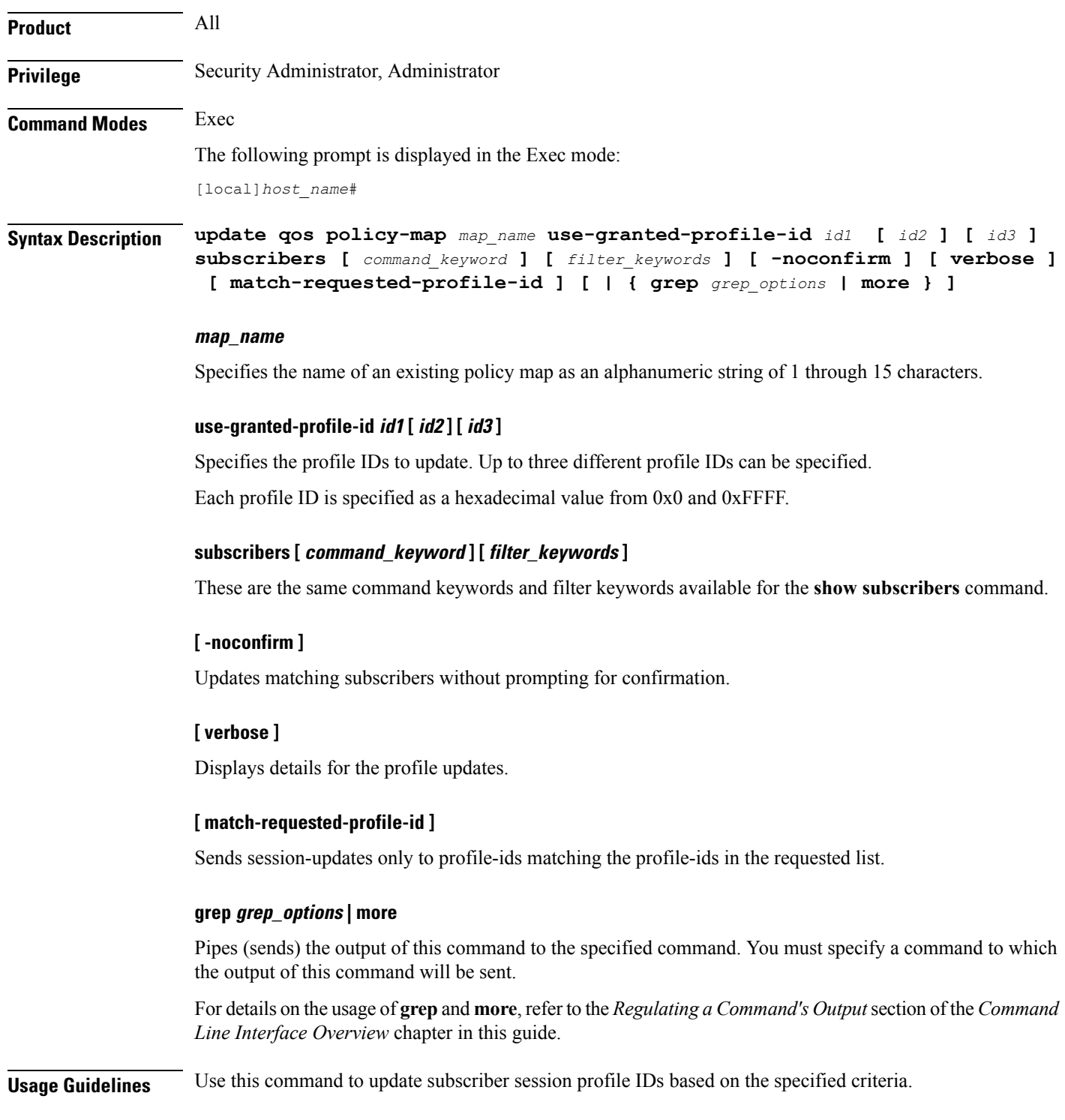

#### **Example**

The following command updates profile IDs *0x3E* and *0x4C* for all subscriber sessions and sends session-updates with the IDs:

**update qos policy-map test use-granted-profile-id 0x3E 0x4C subscribers all match-requested-profile-id**

### <span id="page-20-0"></span>**update qos tft**

Updates the subscriber traffic flow template (TFT) associated with the flow ID and direction.

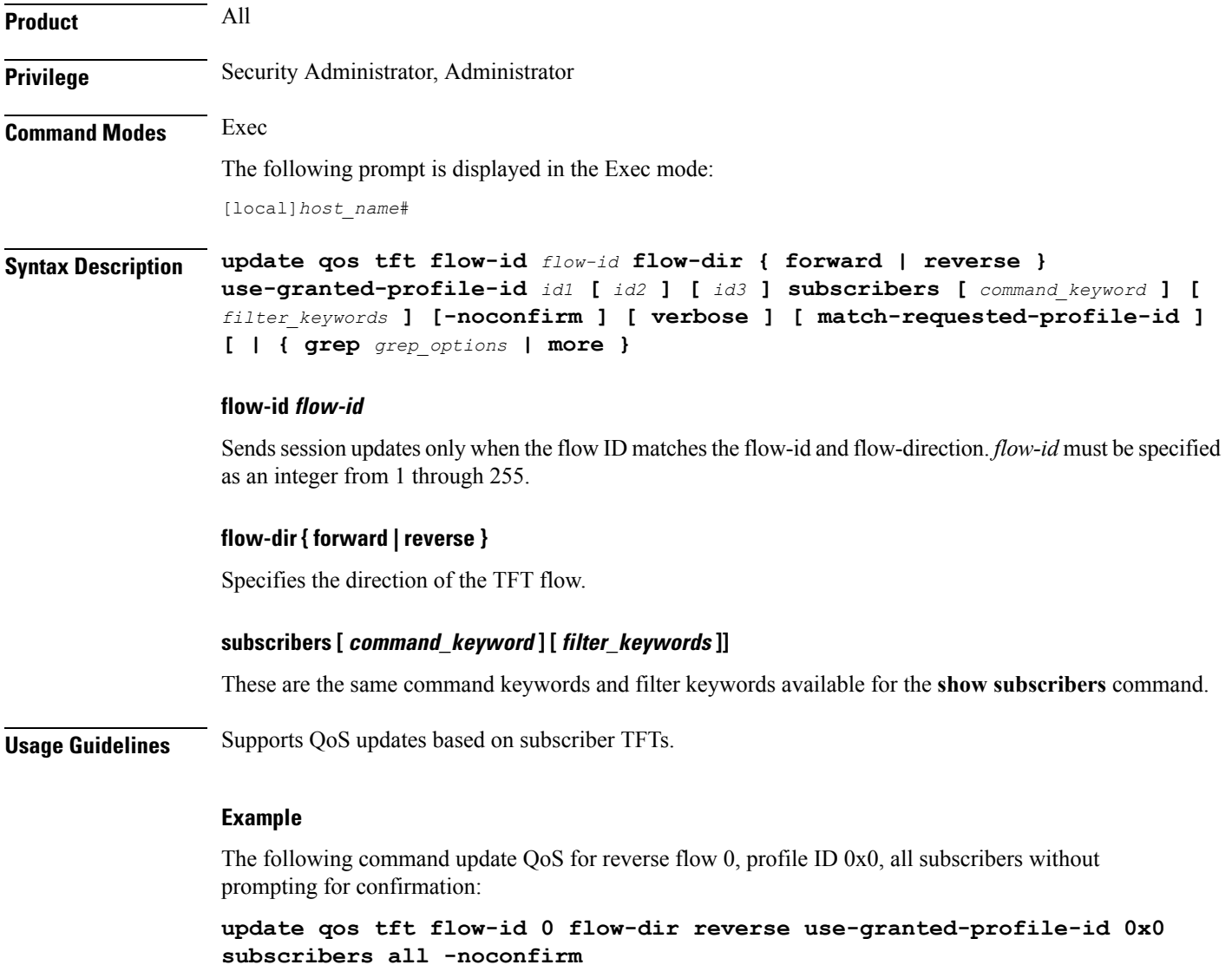

## <span id="page-21-0"></span>**update security**

Updates database information for the specified Talos Security Intelligence server.

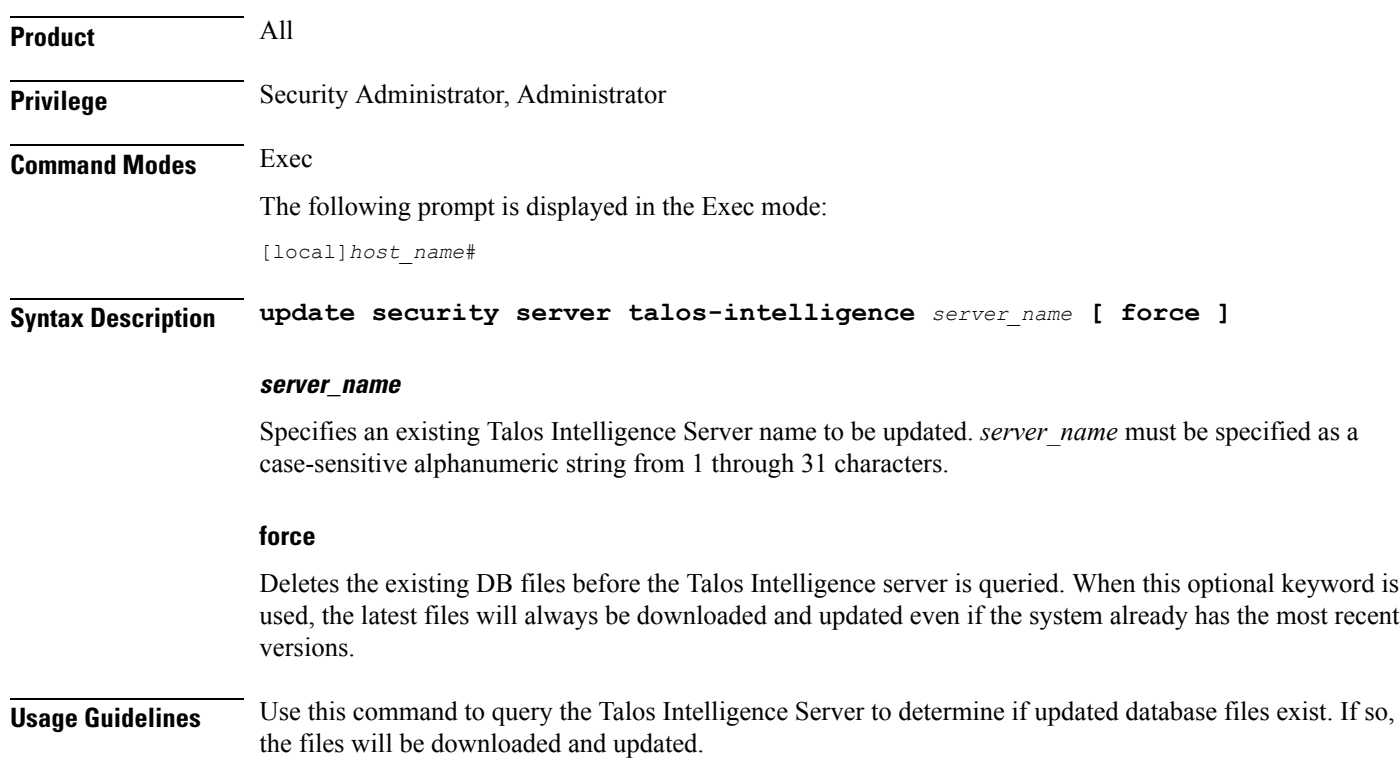

## <span id="page-21-1"></span>**upgrade**

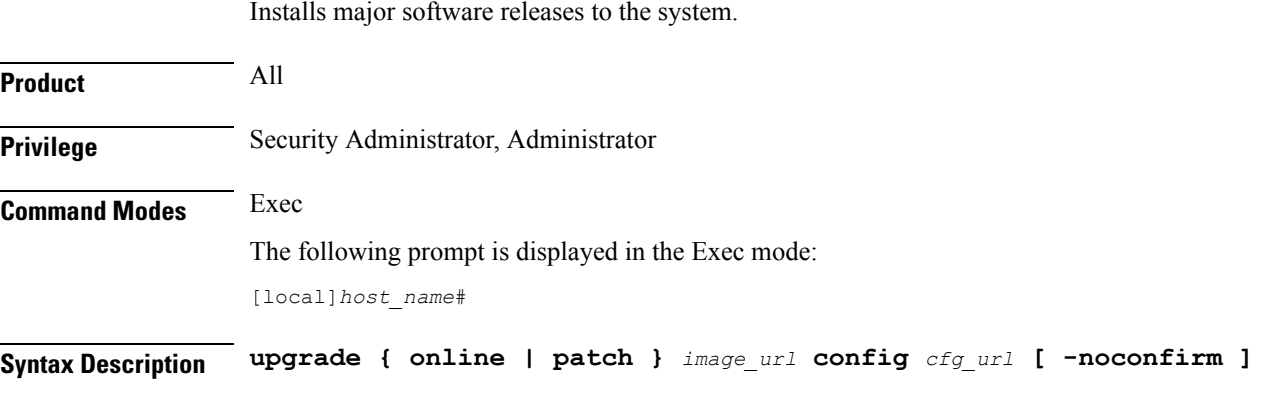

#### **online**

Perform a software upgrade from one release version to another. The online upgrade is only available for software release 3.5 and higher.

#### **patch**

Install an interim, or patch, software release.

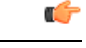

**Important** Software Patch Upgrades are not supported in this release.

#### **image\_url**

Specifies the location of a image file to use for system startup. The URL may refer to a local or a remote file. The URL must be formatted as follows:

For the ST16:

```
[ file: ] { /flash | /pcmcia1 | /pcmcia2 } [ /directory ]/file_name
[ tftp: ]//{ host [ :port# ] } [ /directory ]/file_name
For the ASR 5000:
[ file: ] { /flash | /pcmcia1 | /hd } [ /directory ]/file_name
```
**[ http: | tftp: ]//{** *host***[** *:port#* **] } [ /***directory* **]/***file\_name*

For the ASR 5500:

```
[ file: ] { /flash | /usb1 | /hd } [ /directory ]/file_name
[ http: | tftp: ]//{ host [ :port# ] } [ /directory ]/file_name
```
Ú

Do not use the following characters when entering a string for the field names below: "/" (forward slash), ":" (colon) or " $@$ " (at sign). **Important**

*directory* is the directory name.

*filename* is the actual file of interest.

*host* is the IP address or host name of the server.

*port#* is the logical port number that the communication protocol is to use.

#### Ú **Important** A file intended for use on an ASR 5000 uses the convention xxxxx.ASR5000.bin, where xxxxx is the software build information.

Ú

When using the TFTP, you should use a server that supports large blocks, per RFC 2348. This can be implemented by using the "block size option" to ensure that the TFTP service does not restrict the file size of the transfer to 32MB. **Important**

#### **config config\_path**

Specifies the location of a configuration file to use for system startup. This must be formatted as follows: For the ST16:

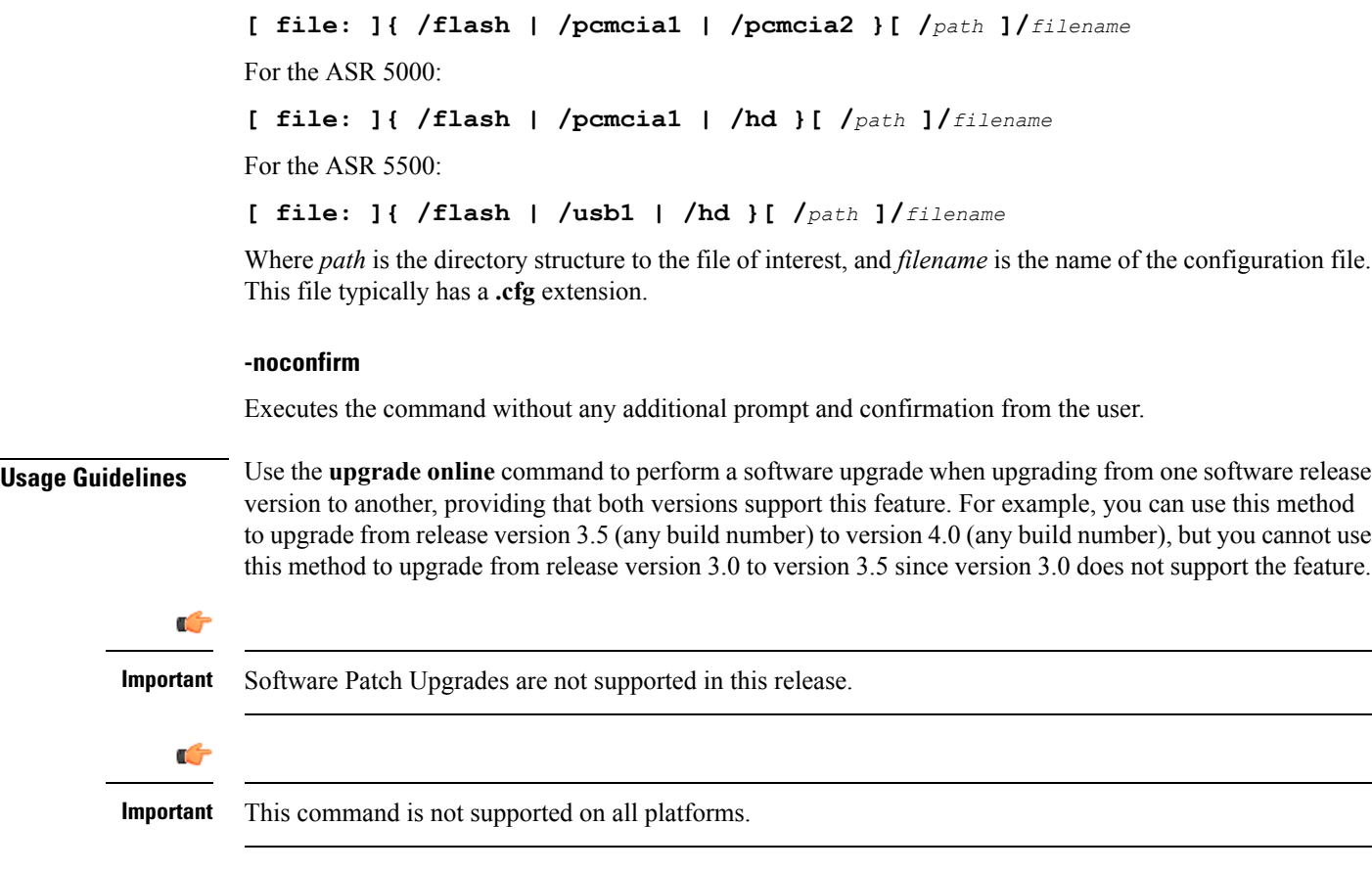

#### **Example**

The following command performs a major software release upgrade from an older version to a newer version. In this example the new software image file is in a subdirectory on a tftp server, and the configuration file is in a subdirectory on the local flash at tftp://host[/path]/filename.

```
upgrade online tftp://imageserver/images/image.bin config
/flash/configurations/localconfig.cfg
```
### <span id="page-23-0"></span>**upgrade content-filtering**

Upgrades the Static Rating Database (SRDB) for Category-based Content Filtering application.

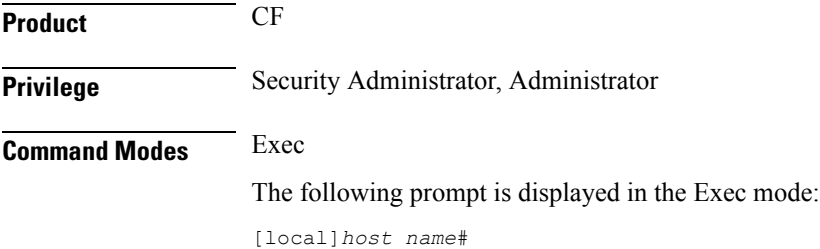

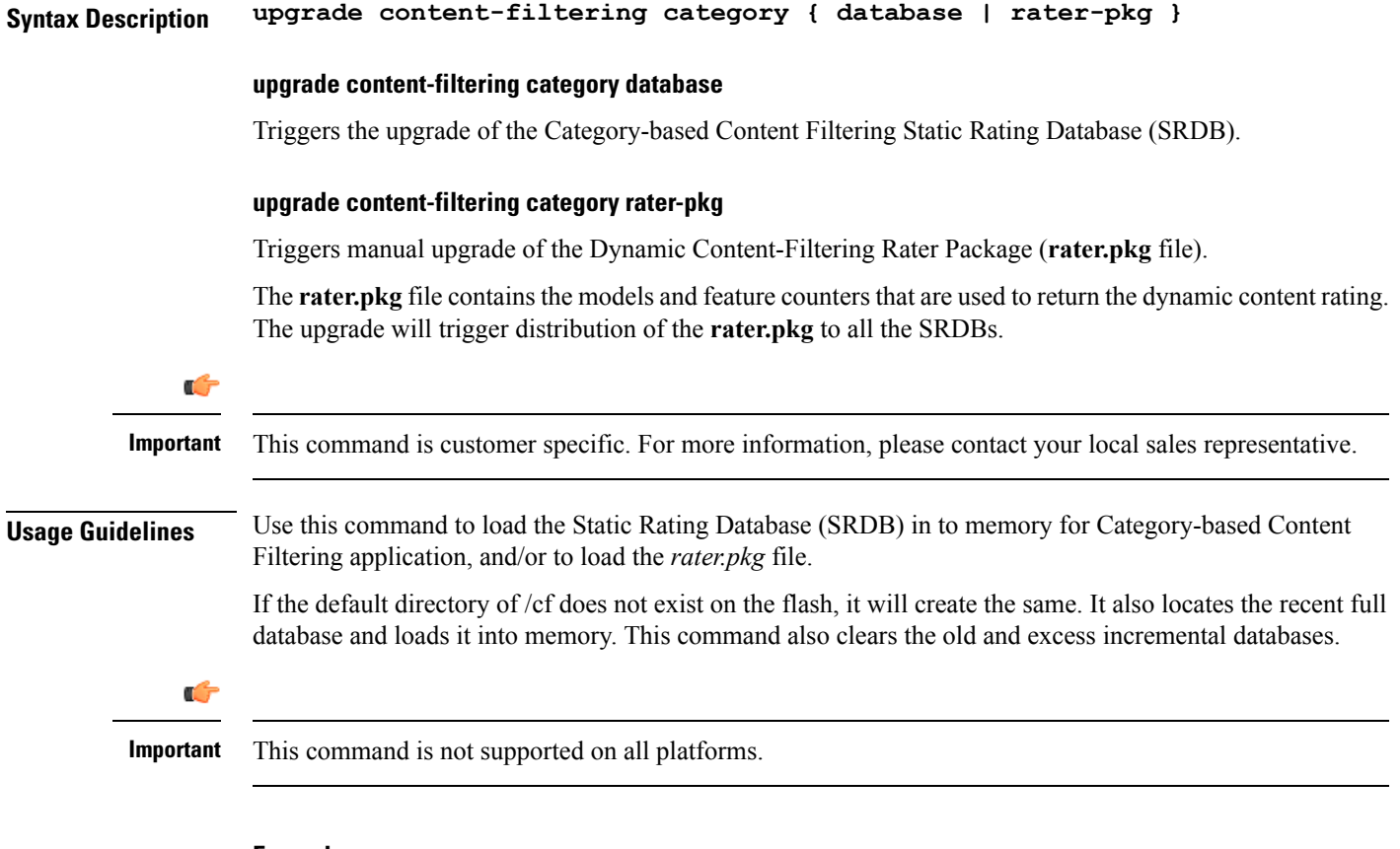

#### **Example**

The following command upgrades the SRDB for the Category-based Content Filtering application:

**upgrade content-filtering category database**

## <span id="page-24-0"></span>**upgrade database**

This command allows you to upgrades a specified database.

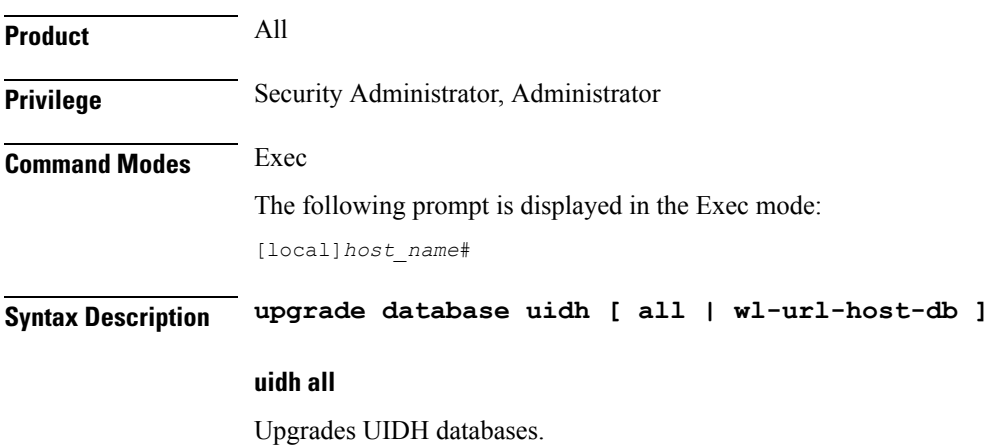

#### **uidh wl-url-host-db**

Upgrades URL Host databases.

**Usage Guidelines** Use the following command to upgrade the UIDH whitelist URL database:

## <span id="page-25-0"></span>**upgrade tethering-detection**

Upgrades the Tethering Detection feature's database(s).

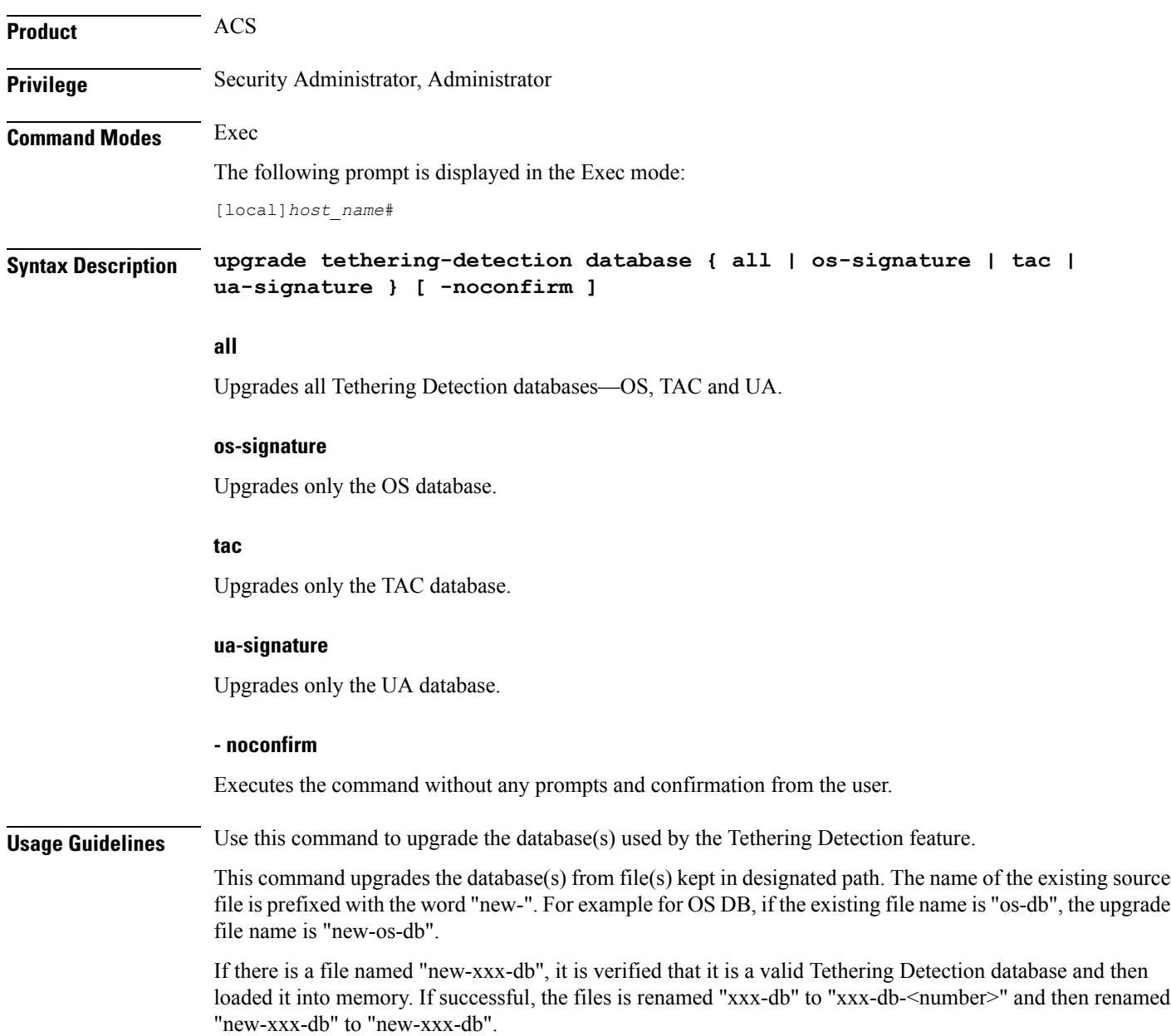

For example, the command**upgrade tethering-databaseua-signature -noconfirm** results in loading the file by name "new-ua-db" if it is present in the designated directory. In case of a successful upgrade, the previous version of the database is stored as backup in a file named "ua-db-1". Also, the newly uploaded database file is renamed as "ua-db".

Also see the **tethering-database** command in the *ACS Configuration Mode Commands* chapter.

#### **Example**

The following command upgrades all Tethering Detection databases:

**upgrade tethering-detection database all -noconfirm**

### <span id="page-26-0"></span>**upgrade url-blacklisting database**

Upgrades the URL blacklisting database.

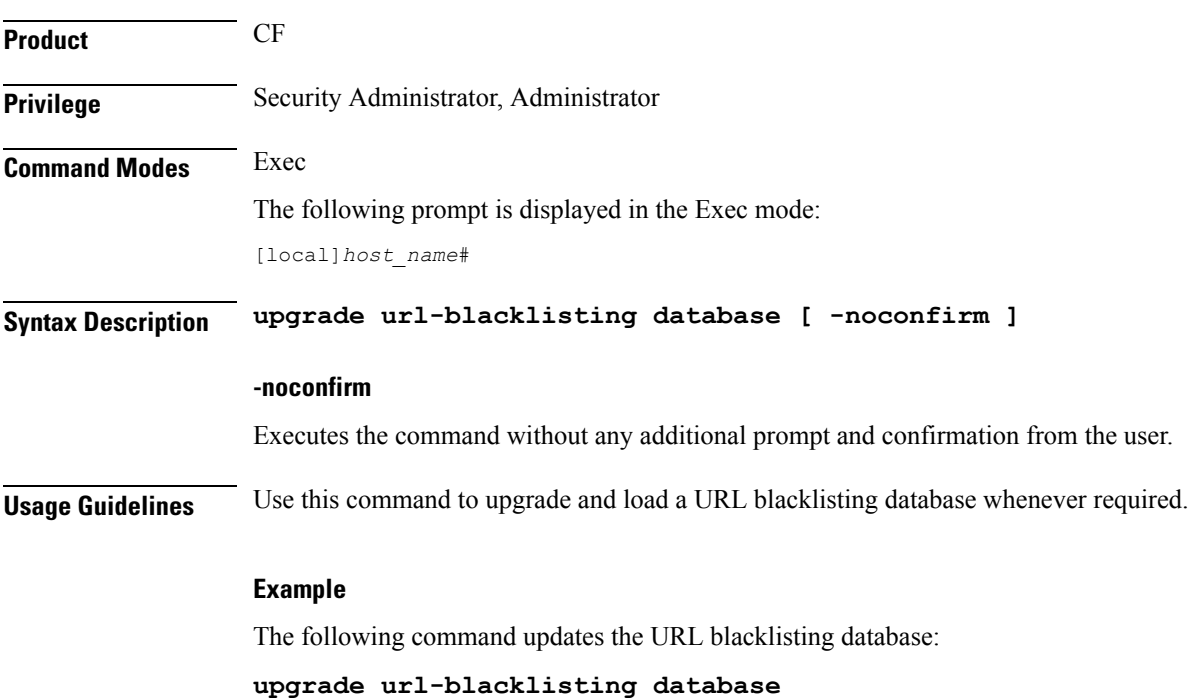

 $\mathbf I$